# **Configure and Validate REP with STP**

# Contents

Introduction Prerequisites Requirements Components Used Background Information Configure Network Diagram Configurations Verify Troubleshoot Best Practice Guidelines for REP STCN

### Introduction

This document describes how to configure Resilient Ethernet Protocol (REP) when you plan to deploy it in a large switch domain. Often times an important consideration is how to interoperate with Spanning Tree Protocol (STP). REP is a Cisco protocol but a way has been developed for REP edge ports in order to participate in STP.

## Prerequisites

#### Requirements

Cisco recommends that you have knowledge of these topics:

- Cisco switches that support REP (CGS2520, IE3K, IE4K, etc.) (2)
- Switch that supports Spanning Tree (1)

#### **Components Used**

The information in this document is based on these software and hardware versions:

- SwitchA CGS-2520-16S-8PC with cgs2520-ipservicesk9-mz.152-4.EA.bin
- SwitchB CGS-2520-16S-8PC-C with cgs2520-lanbasek9-mz.152-4.EA.bin
- SwitchC WS-C3850-48T with 03.06.05E Universal Image

The information in this document was created from the devices in a specific lab environment. All of the devices used in this document started with a cleared (default) configuration. If your network is live, ensure that you understand the potential impact of any command.

# **Background Information**

It is good if you have knowledge of REP and how to configure it on Cisco devices. If you are new to REP or want a refresher, refer to these articles:

- <u>REP White Paper</u>
- <u>Cisco TAC LAN Switching REP Guide</u>
- IOS-XE 3s LAN Switching REP Configuration Guide
- Industrial Ethernet Switches REP Configuration

### Configure

#### **Network Diagram**

| - |         |    |          |       |   |         |          |         |   |         |
|---|---------|----|----------|-------|---|---------|----------|---------|---|---------|
| 1 |         | L  | REP Edge | REP   | I | 1       | REP Edge | STP     | I | 1       |
| 1 | SwitchA | I. | F0/17>   | F0/17 | T | SwitchB | F0/18>   | G1/0/18 | 1 | SwitchC |
| 1 |         | L  |          |       | I | 1       |          |         | 1 | 1       |
|   |         |    |          |       | 2 |         |          |         |   |         |

#### Configurations

#### SwitchA:

```
interface FastEthernet0/17
switchport trunk allowed vlan 3000-3003
switchport mode trunk
rep segment 99 edge
SwitchB:
```

interface FastEthernet0/17
switchport trunk allowed vlan 3000-3003
switchport mode trunk
rep segment 99

```
interface FastEthernet0/18
switchport trunk allowed vlan 3000-3003
switchport mode trunk
rep segment 99 edge no-neighbor primary
rep stcn stp
SwitchC:
```

interface GigabitEthernet1/0/18
switchport trunk allowed vlan 3000-3003
switchport mode trunk

spanning-tree vlan 3000-3003 priority 24576

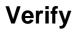

Use this section in order to confirm that your configuration works properly.

REP Segment 99 BridgeName PortName Edge Role \_\_\_\_\_ SwitchB Fa0/18 Pri\* Open SwitchB Fa0/17 Open SwitchA Fa0/17 Sec Alt SwitchB#show rep topology detail REP Segment 99 SwitchB, Fa0/18 (Primary Edge No-Neighbor) Open Port, all vlans forwarding Bridge MAC: 0008.303f.5c00 Port Number: 014 Port Priority: 000 Neighbor Number: 1 / [-3] SwitchB, Fa0/17 (Intermediate) Open Port, all vlans forwarding Bridge MAC: 0008.303f.5c00 Port Number: 013 Port Priority: 000 Neighbor Number: 2 / [-2] SwitchA, Fa0/17 (Secondary Edge) Alternate Port, some vlans blocked Bridge MAC: a40c.c3a4.8180 Port Number: 013 Port Priority: 000 Neighbor Number: 3 / [-1] SwitchB#show span vlan 3000-3003 root Root Hello Max Fwd Vlan Root ID Cost Time Age Dly Root Port \_\_\_\_\_ \_\_\_\_ VLAN3000 27576 2401.c722.7a80 19 2 20 15 Fa0/18 VLAN3001 27577 2401.c722.7a80 19 2 20 15 Fa0/18 VLAN3002 27578 2401.c722.7a80 19 2 20 15 Fa0/18 VLAN3003 27579 2401.c722.7a80 19 2 20 15 Fa0/18 SwitchC#show spanning-tree vlan 3000-3003 root Root Hello Max Fwd Vlan Root ID Cost Time Age Dly Root Port \_\_\_\_\_ \_\_\_\_ VLAN3000 27576 2401.c722.7a80 0 2 20 15 VLAN3001 27577 2401.c722.7a80 0 2 20 15 VLAN3002 27578 2401.c722.7a80 0 2 20 15 VLAN3003 27579 2401.c722.7a80 0 2 20 15

#### Troubleshoot

SwitchA#show rep topology

This section provides information you can use in order to troubleshoot your configuration.

The most important configuration to include when a REP edge no-neighbor port is connected to a spanning-tree port is **rep stcn stp**. When this command is enabled on a REP Edge No-Neighbor (ENN) port, the port runs REP as well as STP. This is critical so that the ENN ports know who the root bridge is in the STP domain. Without this command, STP is disabled on REP ENN ports which means that when there is a REP link failure, the STP domain will not have knowledge of this and outages/reachability issues can occur.

With this output, you can verify that SwitchB's Fa0/18 interface is not only the primary ENN port for REP segment 99, but is also the spanning tree root port for VLANs 3000-3003. If the **rep stcn stp** command is removed from the interface, SwitchB becomes the root bridge and SwitchC, directly connected, is also root bridge:

SwitchB(config-if)#no rep stcn stp
SwitchB(config-if)#end
SwitchB#show span
SwitchB#show spanning-tree vlan 3000-3003 root

Hello Max Fwd Root Cost Time Age Dly Root Port Vlan Root ID ---------- ---------VLAN3000 35768 0008.303f.5c00 0 2 20 15 VLAN3001 35769 0008.303f.5c00 0 2 20 15 VLAN3002 35770 0008.303f.5c00 0 2 20 15 VLAN3003 35771 0008.303f.5c00 0 2 20 15 SwitchB#show spanning-tree vlan 3000-3003 | in root This bridge is the root This bridge is the root This bridge is the root This bridge is the root SwitchB#show rep topology REP Segment 99 BridgeName PortName Edge Role \_\_\_\_\_ \_\_\_\_ AST03-CGS2520-B Fa0/18 Pri\* Open AST03-CGS2520-B Fa0/17 Open Ast03-cgs2520-a Fa0/17 Sec Alt SwitchC#show spanning-tree vlan 3000-3003 root Root Hello Max Fwd Vlan Root ID Cost Time Age Dly Root Port \_\_\_\_\_ \_\_\_\_ VLAN3000 27576 2401.c722.7a80 0 2 20 15 VLAN3001 27577 2401.c722.7a80 0 2 20 15 VLAN3002 27578 2401.c722.7a80 0 2 20 15 VLAN3003 27579 2401.c722.7a80 0 2 20 15 SwitchC#show spanning-tree vlan 3000-3003 | in root This bridge is the root This bridge is the root This bridge is the root This bridge is the root

So how are topology changes handled when the **rep stcn stp** command is present? Consider this scenario, when the command is added back to the primary ENN port and F0/17 on SwitchB is shutdown to simulate link failure:

SwitchB(config)#int f0/18 SwitchB(config-if) #rep stcn stp SwitchB(config-if)#int f0/17 SwitchB(config-if)#shut SwitchB(config-if)#^Z SwitchB#show rep topology REP Segment 99 Warning: REP detects a segment failure, topology may be incomplete BridgeName PortName Edge Role Fa0/18 Pri\* Open AST03-CGS2520-B AST03-CGS2520-B Fa0/17 Fail

At the time of this network event, spanning tree event debugging is enabled on SwitchC and regular spanning-tree topology change notifications are received on interface G1/0/18:

SwitchC#debug spanning-tree events
Spanning Tree event debugging is on
SwitchC#
\*Jan 31 17:07:20.247: STP: VLAN3000 Topology Change rcvd on Gil/0/18
\*Jan 31 17:07:20.247: STP: VLAN3001 Topology Change rcvd on Gil/0/18
\*Jan 31 17:07:20.248: STP: VLAN3002 Topology Change rcvd on Gil/0/18
\*Jan 31 17:07:20.248: STP: VLAN3003 Topology Change rcvd on Gil/0/18

Now, consider the effects of this segment link failure if REP segment 99's ENN port does not participate in spanning-tree:

| SwitchB(config-if)#int f0/18            |          |      |      |  |  |  |  |  |
|-----------------------------------------|----------|------|------|--|--|--|--|--|
| SwitchB(config-if)#no rep stcn stp      |          |      |      |  |  |  |  |  |
| SwitchB(config-if)#do show rep topology |          |      |      |  |  |  |  |  |
| REP Segment 99                          |          |      |      |  |  |  |  |  |
| BridgeName                              | PortName | Edge | Role |  |  |  |  |  |
|                                         |          |      |      |  |  |  |  |  |
| AST03-CGS2520-B                         | Fa0/18   | Pri* | Open |  |  |  |  |  |
| AST03-CGS2520-B                         | Fa0/17   |      | Open |  |  |  |  |  |
| Ast03-cgs2520-a                         | Fa0/17   | Sec  | Alt  |  |  |  |  |  |

SwitchB(config-if)#do show spanning-tree vlan 3000-3003 root

|                                                                    |           |             | Root | H | Hello | Max | Fwd |           |  |
|--------------------------------------------------------------------|-----------|-------------|------|---|-------|-----|-----|-----------|--|
| Vlan                                                               | Roc       | ot ID       | Cost | 5 | Гime  | Age | Dly | Root Port |  |
|                                                                    |           |             |      |   |       |     |     |           |  |
| VLAN3000                                                           | 35768 000 | 8.303f.5c00 |      | 0 | 2     | 20  | 15  |           |  |
| VLAN3001                                                           | 35769 000 | 8.303f.5c00 |      | 0 | 2     | 20  | 15  |           |  |
| VLAN3002                                                           | 35770 000 | 8.303f.5c00 |      | 0 | 2     | 20  | 15  |           |  |
| VLAN3003                                                           | 35771 000 | 8.303f.5c00 |      | 0 | 2     | 20  | 15  |           |  |
| SwitchB(config-if)#interface f0/17                                 |           |             |      |   |       |     |     |           |  |
| SwitchB(config-if)#shut                                            |           |             |      |   |       |     |     |           |  |
| SwitchB(config-if)#do show rep topology                            |           |             |      |   |       |     |     |           |  |
| REP Segment 99                                                     |           |             |      |   |       |     |     |           |  |
| Warning: REP detects a segment failure, topology may be incomplete |           |             |      |   |       |     |     |           |  |
|                                                                    |           |             |      |   |       |     |     |           |  |
| BridgeName PortName Edge Role                                      |           |             |      |   |       |     |     |           |  |

| Bridgename      | Portname | вage | Rote |
|-----------------|----------|------|------|
|                 |          |      |      |
| AST03-CGS2520-B | Fa0/18   | Sec* | Open |
| AST03-CGS2520-B | Fa0/17   |      | Fail |

```
SwitchC#debug spanning-tree events
Spanning Tree event debugging is on
SwitchC#
SwitchC#
SwitchC#
SwitchC#
SwitchC#
SwitchC#
SwitchC#
SwitchC#
SwitchC#
SwitchC#
SwitchC#
SwitchC#
SwitchC#
SwitchC#
```

SwitchC# SwitchC# SwitchC# SwitchC# SwitchC# SwitchC# SwitchC# SwitchC# SwitchC#

It is difficult to make a point that no packets were received, but with debugs enabled on SwitchC, spanning-tree is not updated at all when there is a topology change on REP segment 99. This means that for REP edge no-neighbor ports connected to spanning-tree ports, the rep stcn stp command must be present.

### **Best Practice Guidelines for REP STCN**

1. By default, REP uses VLAN 1 as the admin VLAN. If your STP domain uses a different native VLAN ID across its trunks, configure the REP admin VLAN to match. For instance, if your native VLAN in STP is VLAN 99, enter this configuration on your REP switches: **rep admin vlan 99** 

2. For REP switches which have edge ports for more than one segment, ensure that you send REP STCN messages across all of the other segments. For example, consider this configuration for an edge port on a switch which has 5 segments. Notice that the segment specific to the interface is omitted from the command:

Switch(config)#int f0/24
Switch(config-if)#rep segment 1 edge no-neighbor
Switch(config-if)#rep stcn stp
Switch(config-if)#rep stcn segment 2-5

3. All REP ENN ports which are connected to STP ports should have the **rep stcn stp** command present in their configurations.